### Magic xpa 4.6 用 販売管理パッケージ

# WIT販売RIA Ver4.1

## 新機能紹介

「Ver4.1」で追加された新機能について紹介します。

株式会社ウイットソフトウェア

#### 【1】 インボイス制度への対応

インボイス(適格請求書)制度に対応して、「適格請求書発行事業者の登録番号」という項目を追加しました。(文字 14 桁)

#### ① 自社の登録番号

事業所マスタメンテナンス内の、「適格請求書発行事業者の登録番号」で設定して下さい。 登録番号を取得されていない場合は、空白にしておきます。空白の場合は印刷されません。

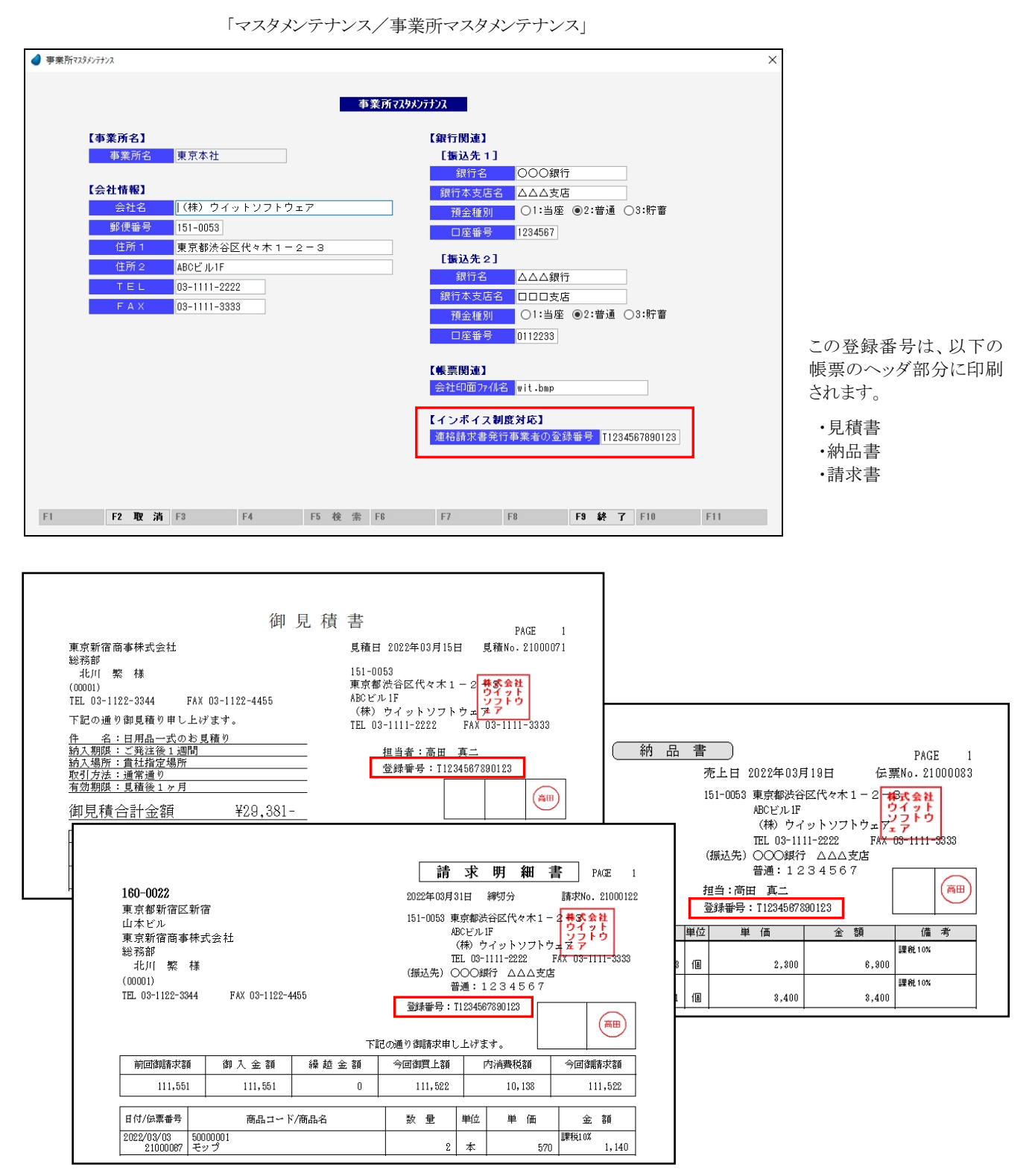

#### ② 仕入先の登録番号

仕入先マスタメンテナンス内の、「適格請求書発行事業者の登録番号」で設定して下さい。 登録番号を取得されていない場合は、空白にしておきます。空白の場合は印刷されません。

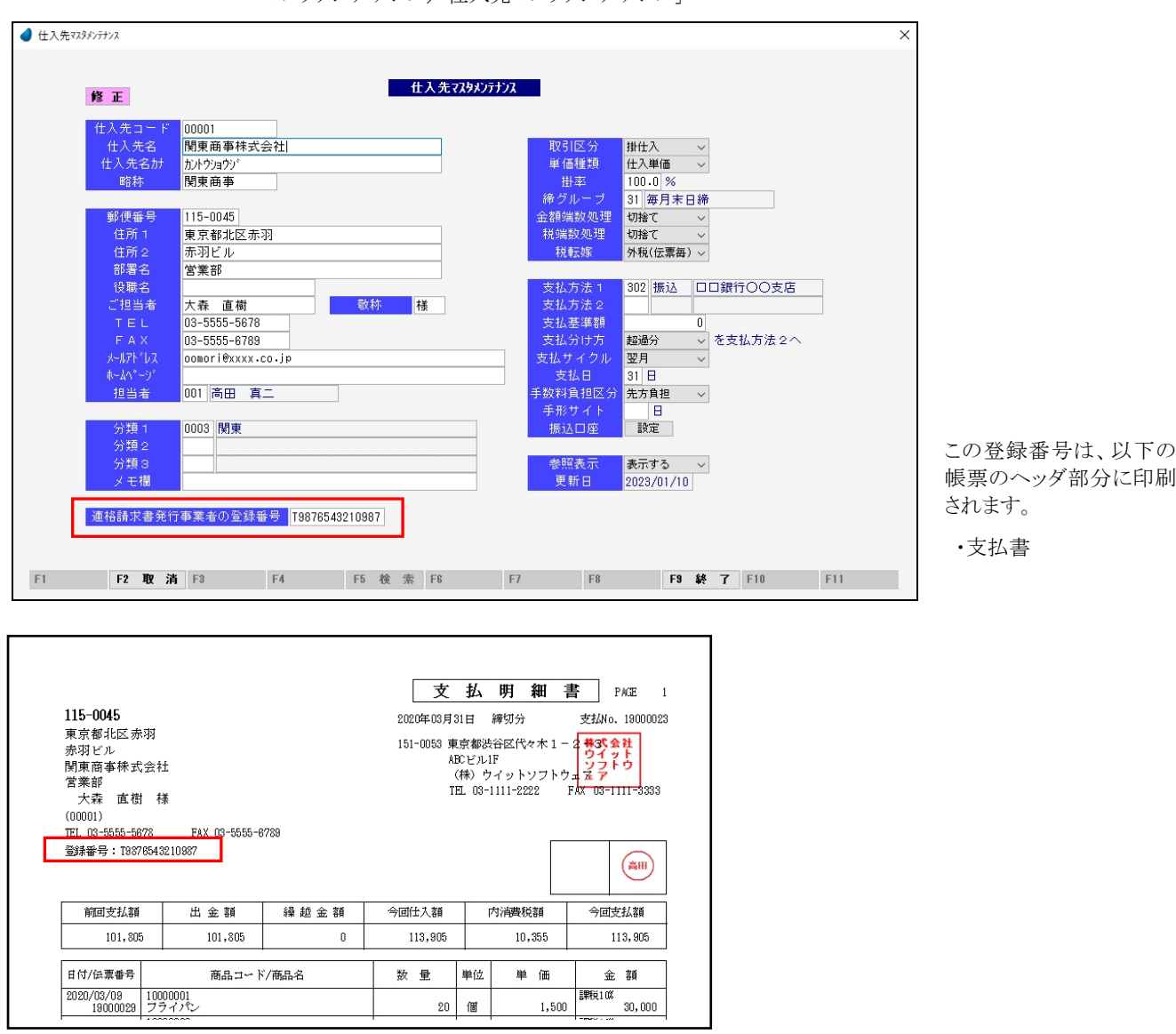

「マスタメンテナンス」

 なお、登録番号を設定していても、印刷不要の場合があるかも知れません。 そのような場合のために、印刷するかどうかのチェックボックスを追加しました。

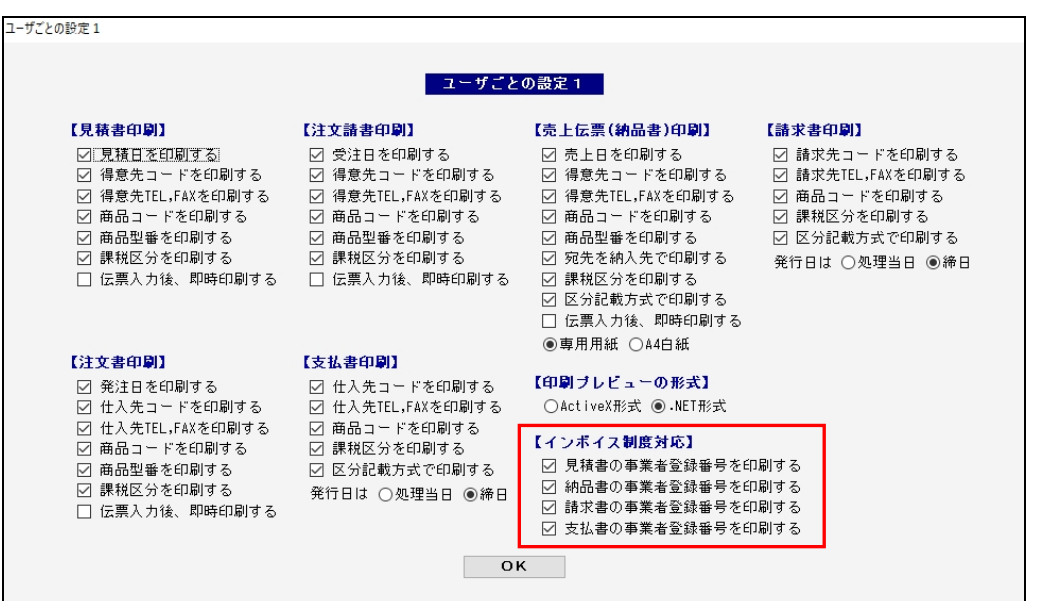

「ツール/ユーザ特性/ユーザごとの設定1」の中で設定します。

#### 【2】 請求書・支払書に発行日の項目を追加

請求書および支払書のヘッダ部に、「発行日」という項目を追加しました。

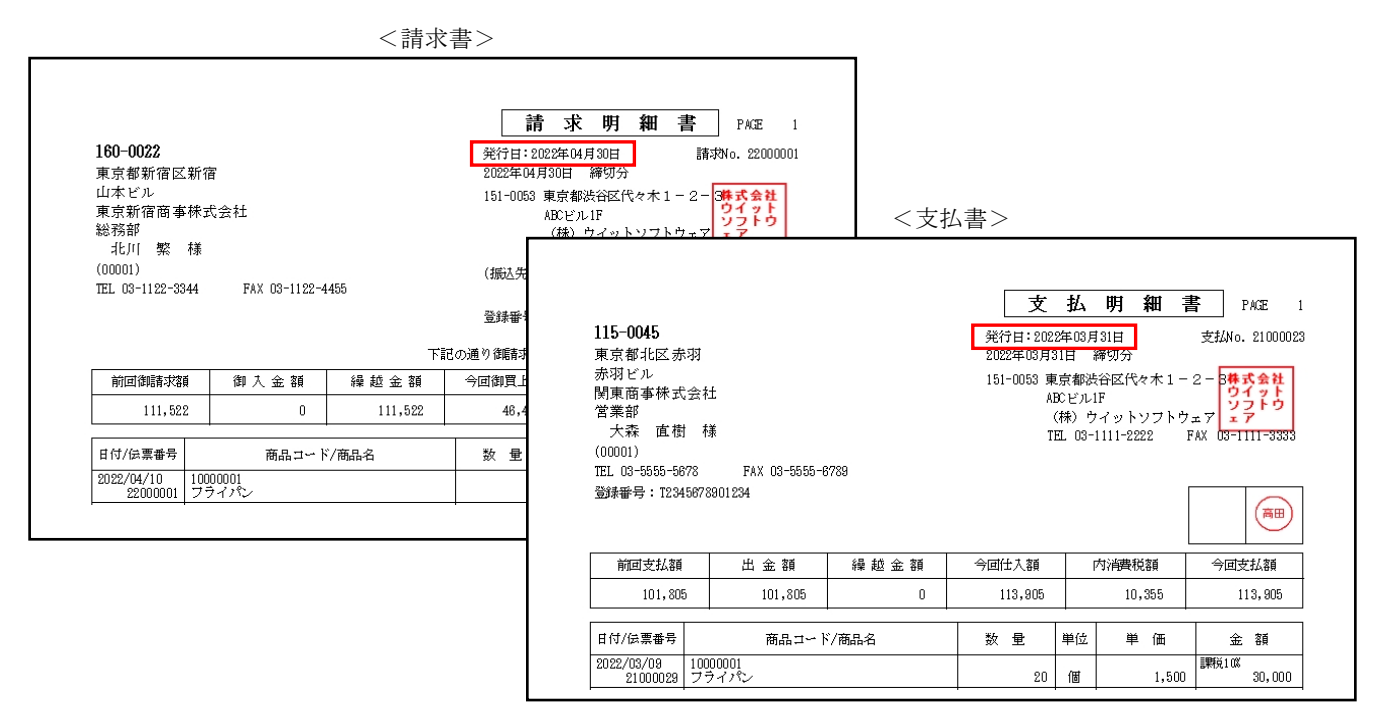

発行日を、「処理当日」にするか、「締日」にするかを選択できるようにしています。(デフォルトは、「締日」です)

「ツール/ユーザ特性/ユーザごとの設定1」の中で設定します。

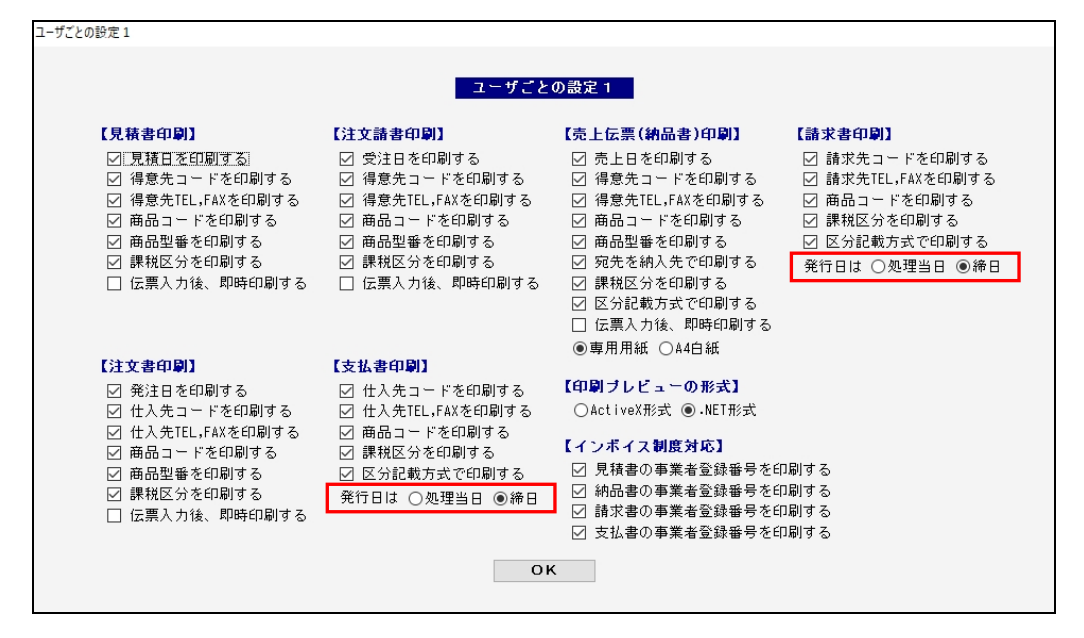

#### 【3】 印刷プレビュー(ReportsMagic Viewer)の .NET 化

印刷プレビュー(ReportsMagic Viewer)の機能は、今まで ActiveX モジュールを使用していましたが、Windows11 等では、ActiveX が 非サポートとなり、環境によっては動作しない可能性が出てきました。

そこで今回、印刷プレビューの機能を .NET 化することにしました。(既存の ActiveX もそのまま残しています)

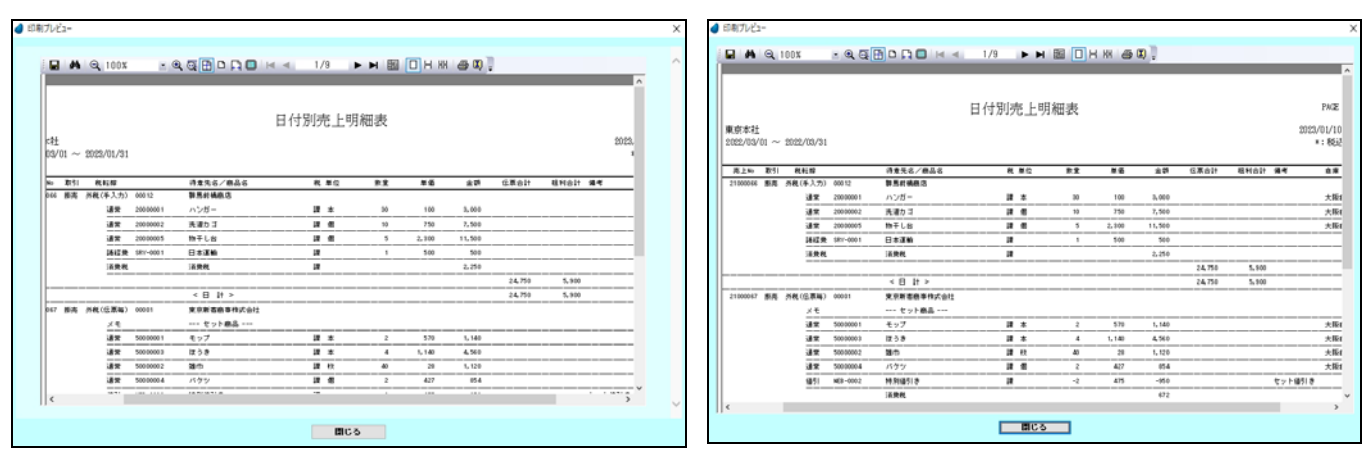

<ActiveX 形式の場合> <.NET 形式の場合>

見た目はほぼ同じです。

デフォルトは 「.NET 形式」にしていますが、「ActiveX 形式」も残しています。どちらを使用するか、選択できるようにしました。

「ツール/ユーザ特性/ユーザごとの設定1」の中で選択します。

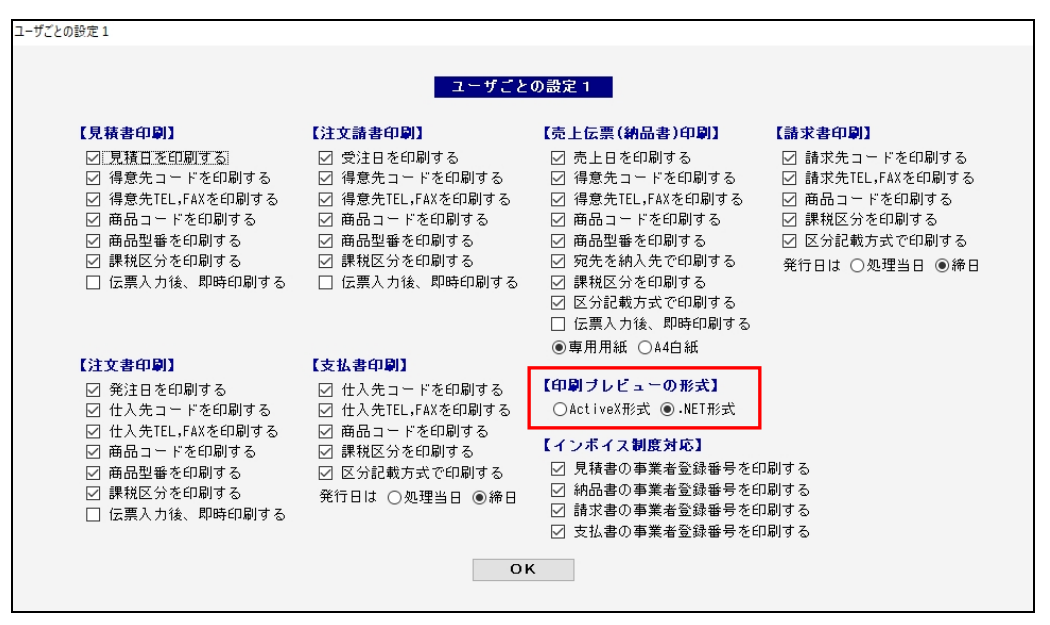

#### ■プレビューできない場合

もし印刷プレビューがうまくできない場合は、以下の処理を行なってみて下さい。

手順1.「WitHanbai41\RM」フォルダー内に存在する「RMViewerCtrl.ocx」 と 「Addregsvr32.bat」 を、クライアントのどこかにコピー します。

手順2.Addregsvr32.bat を、メモ帳などのエディタで開きます。

そして、2行目の RMViewerCtrl.ocx の前に、コピーしたフォルダー先のパスを記入して保存します。

pause RMViewerCtrl.ocxを登録しますか? (キャンセルは、CTRL+C)<br>regsvr32 <u>C:\~~\\</u>RMViewerCtrl.ocx –––<br>––– ここにパスを記入

手順3.Addregsvr32.bat にマウスを合わせ、右クリックして 「管理者として実行」 を行ないます。 実行したら、「登録しますか?」 と聞いてきますので、何か適当なキーを押して下さい。

#### 【4】 「WIT おまかせ PDF」用 CSV 出力

弊社の電子請求書発行システム「WIT おまかせ PDF」用の CSV ファイルを出力します。(得意先担当者/納品書/請求書) 「管理者専用メニュー」の中に追加しました。

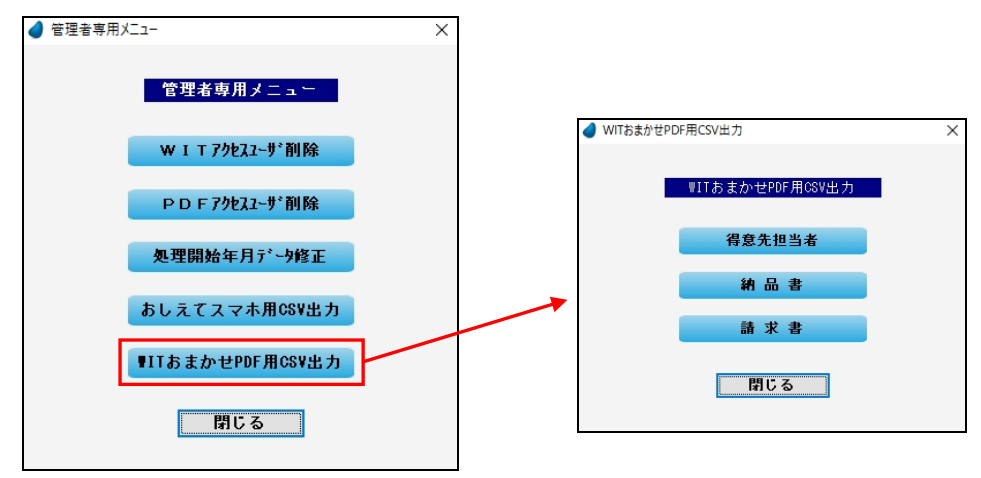

※ 「WIT おまかせ PDF」とは

納品書や請求書の CSV ファイルを読み込んで、それをサーバ上に PDF ファイルとして出力します。

その PDF ファイルは、得意先側からいつでも自由に閲覧し印刷できますので、いちいち得意先宛てに郵送する必要はありませんし、 再発行という作業もなくなります。

また、サーバ上に保管されていますので、電子帳簿保存という観点からも有効なアプリです。

詳細をお知りになりたい方は、弊社までお問い合わせ下さい。デモ環境も用意しております。